bitget官方下载,正规官方渠道v4.4.5版本

1. iOS

(1)请访问App Store

(2)搜索Bitget

(3)点击下载

具体操作:

1、准备一个非限制国家或地区(美国、中国香港等)的 Apple ID, 在 App Store 切换 Apple ID。

2、打开 App Store

应用,点击右上角的头像,退出登录,使用美国或香港地区的 Apple ID 登录。(如果提示"无法登录",可能是您近期切换账号过于频繁。您可以更换 ID 或者几小时后重试。如果 ID 被锁定,则需要进行验证或更换 ID 后再试。)

 3、登录成功后,会自动跳转至 ID 对应地区的 App Store。在 App Store 中搜索"Bitget",点击"GET"即可开始安装。

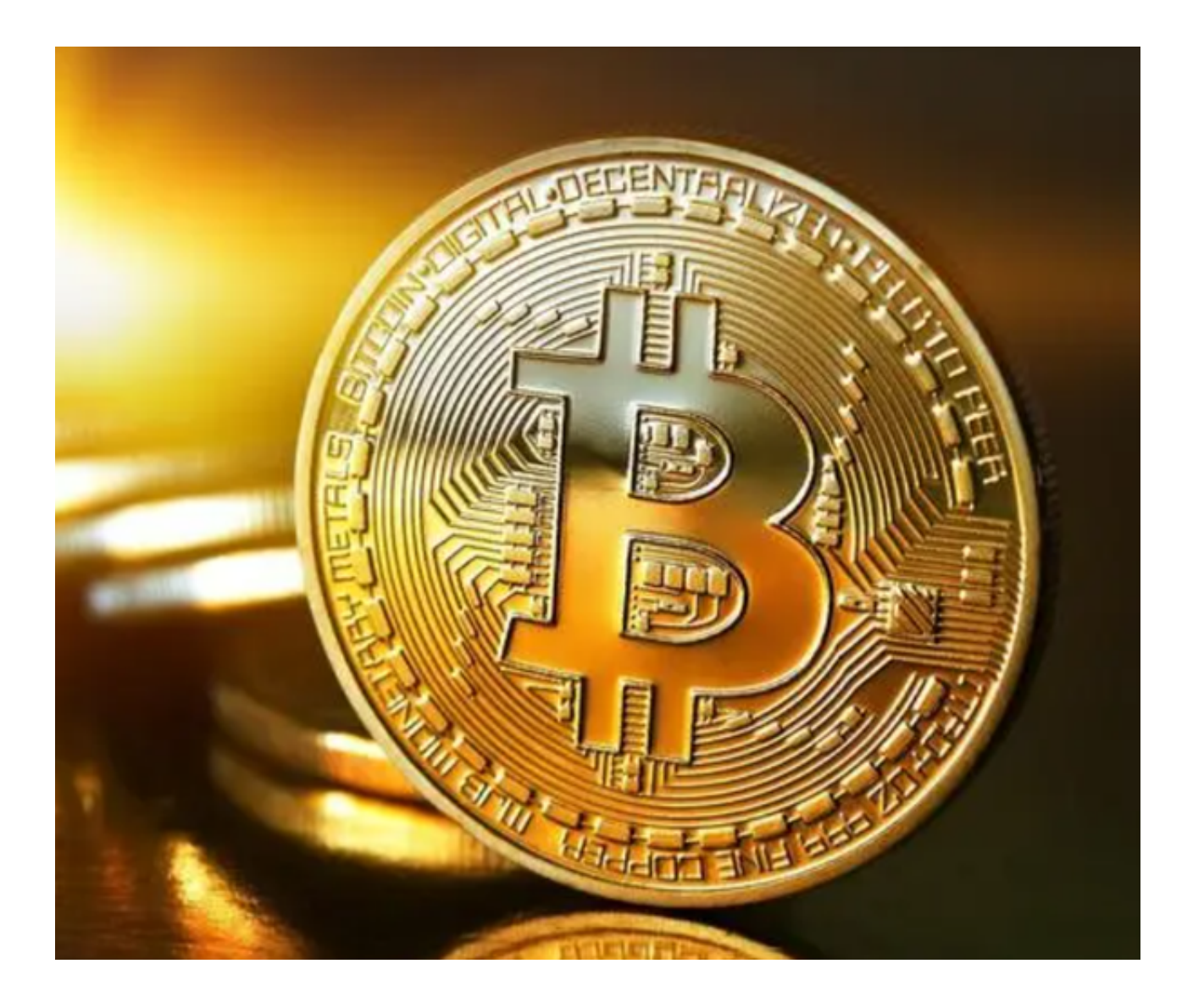

- 4、回到桌面即可看到 Bitget App 已安装成功。
- 2.安卓
- (1)请访问Google Play
- (2)搜索Bitget
- (3)点击下载

具体操作:

1、登录官网,点击 "Android" 安装包,下载完成后按照系统引导安装即可。

2、当您在安装或使用过程中遇到任何问题,请点击 "帮助" 联系客服。

## bitget交易所一键跟单

 Bitget 一键跟单功能面向的就是零经验或合约初级用户。投资者们可以在界面中 选择多个优秀交易员,跟随后自动同步其交易行为,实现盈利。通过一键跟单功能 ,投资者不需要再进行手动操作开仓、平仓,也无需盯盘,可以直接跟随交易员自 动进行合约交易,实现傻瓜式盈利。

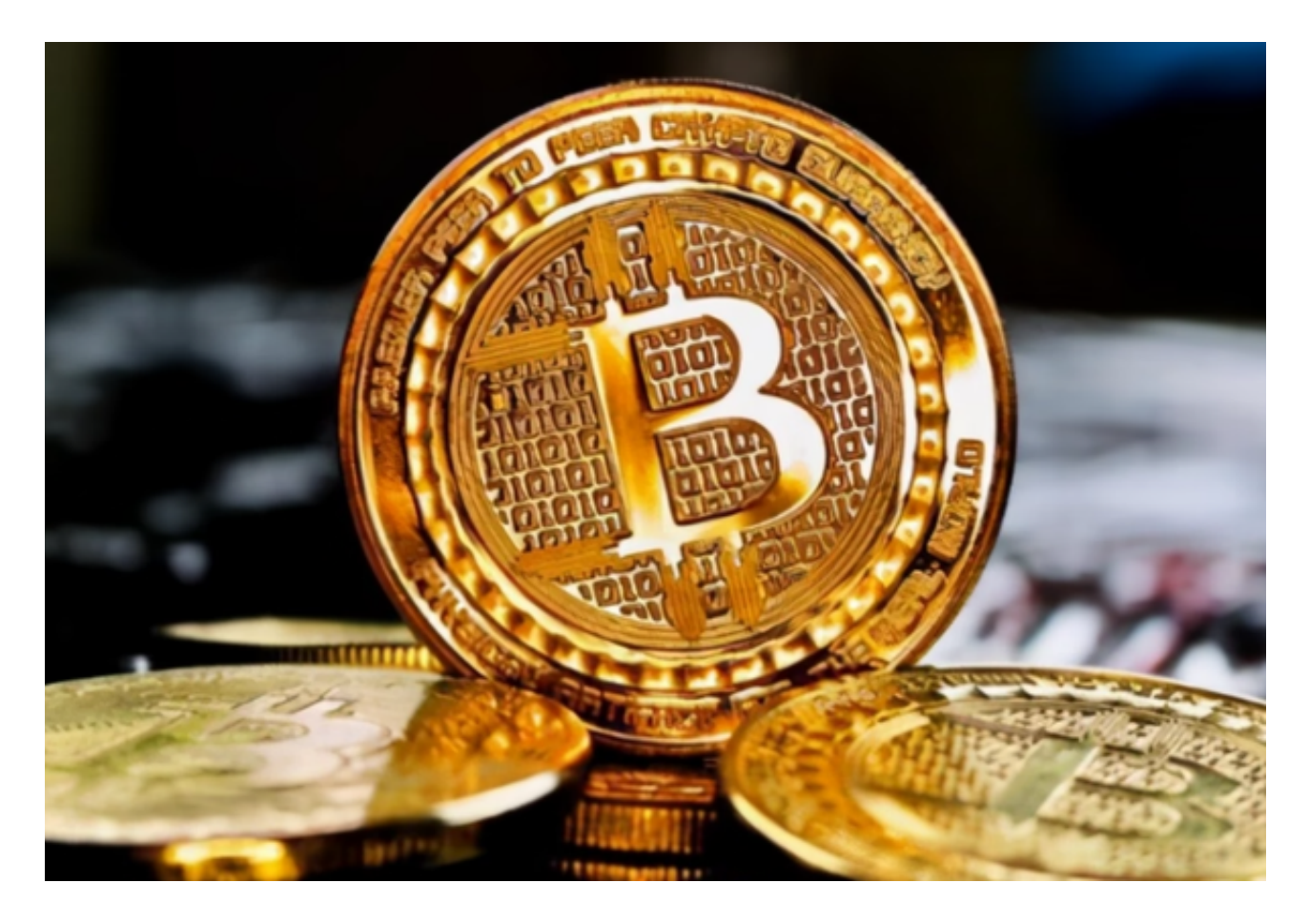

## 如何使用带单

资深投资者如果想要带单,一个大致的流程便是:

- 1、访问 Bitget 官网或 Bitget APP。
- 2、在跟单页面,点选 "申请成为交易员"。
- 4、填写信息并仔细阅读和同意 《交易员协议》,等待审核。

5、待审核通过后,完成个人设置,即可开始 "发起带单 — 设置止盈止损 — 平仓带单仓位 — 查看带单数据"。

交易员分润规则

 交易员分润比例按照 BGB 锁仓数量,最高可以直接获得跟随者盈利的 10% 作为 利润分成。目前Bitget设置的分润方式为:锁仓1000BGB,分润比例为4%、2000 BGB,分润比例为6%、3000 BGB,分润比例为8%、4000 BGB,分润比例为10%。

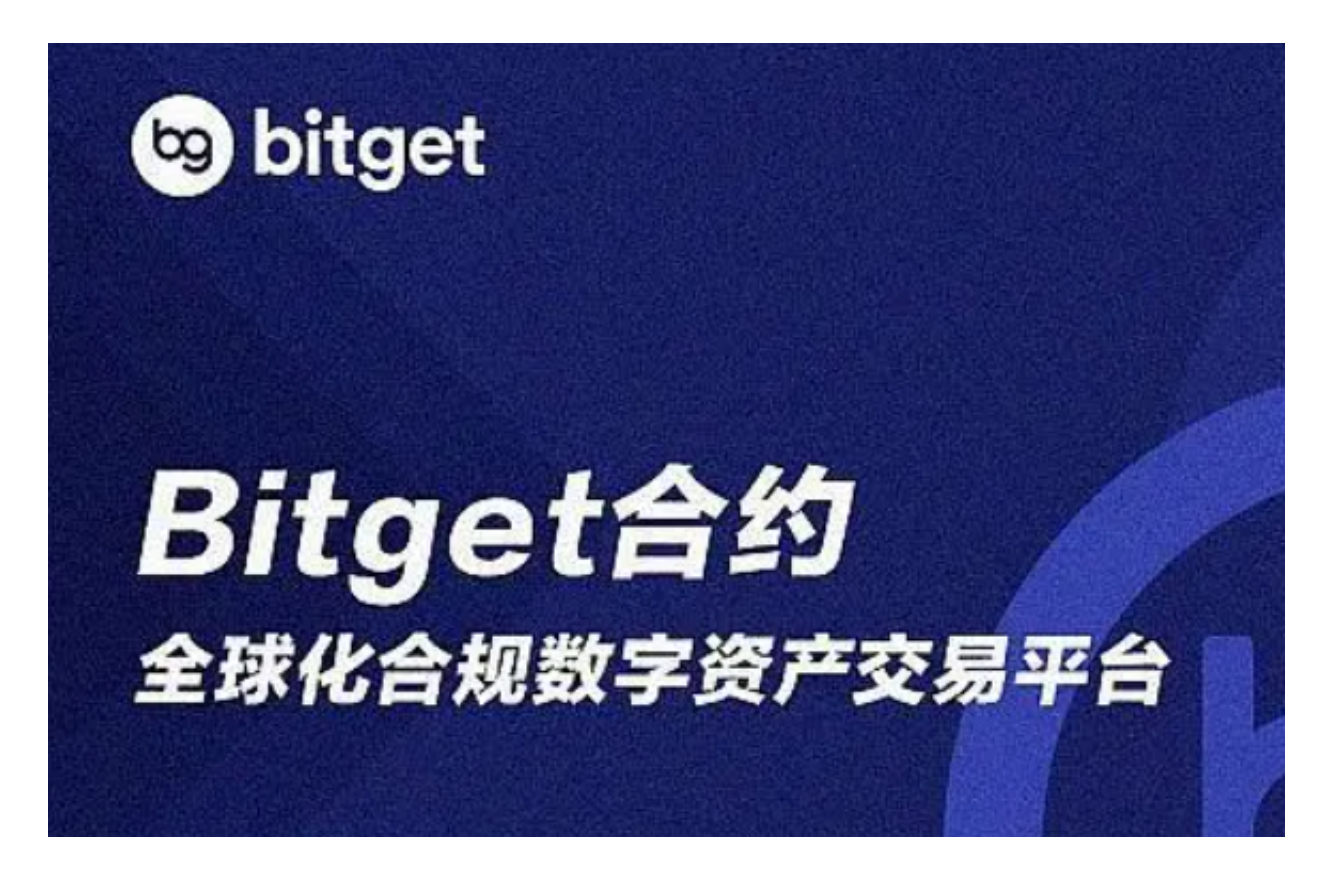

 bitget官方下载,正规官方渠道v4.4.5版本已经分享完了,无论是想要体验一键跟 单的新手投资者,还是想要成为交易员的币圈前辈,在bitget交易所都能找到自己 想要的服务,他们还会不间断地推出各类交易活动,让我们的投资更为丰富!